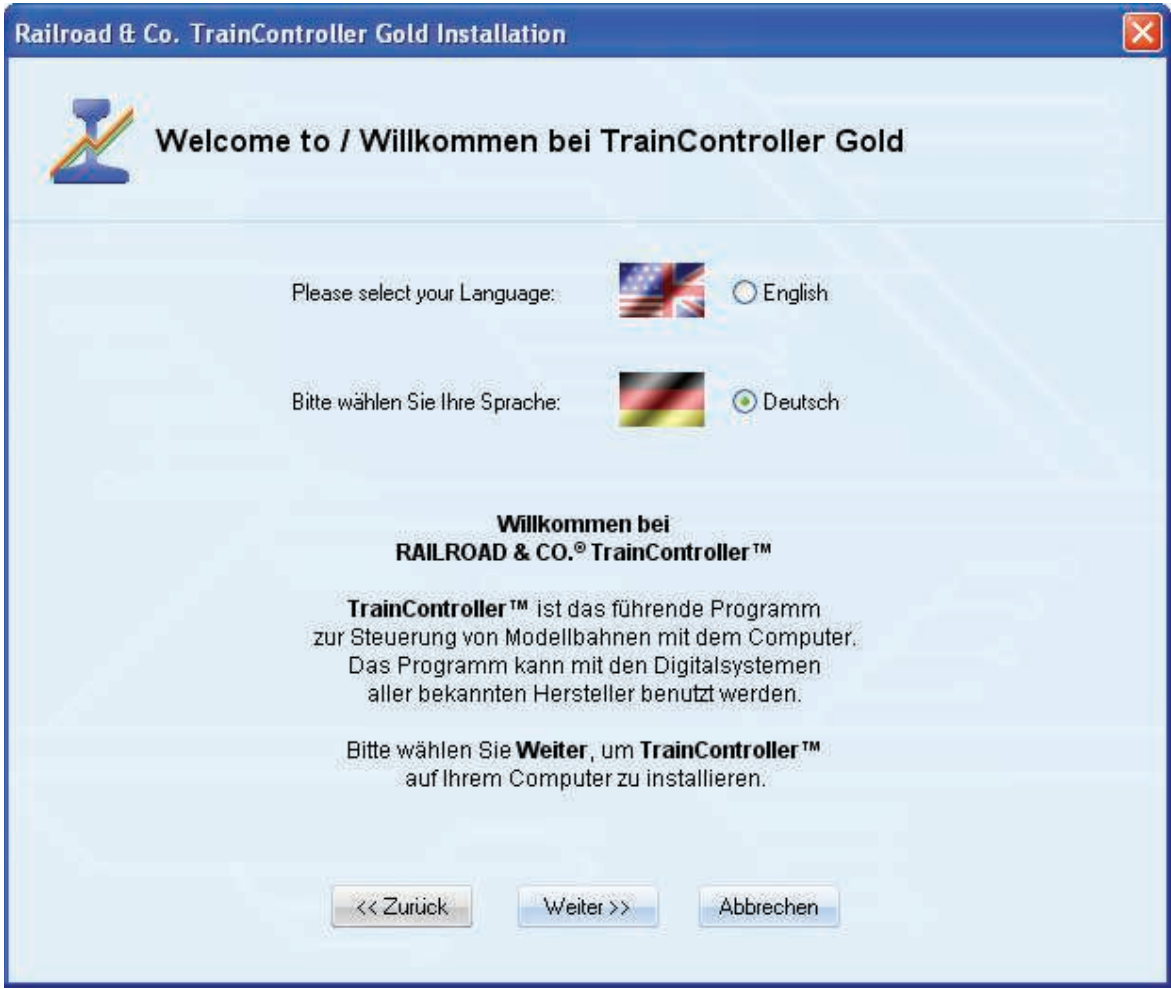

**Abbildung 1: TrainController™ Installation**

Achten Sie darauf, die richtige Sprache auszuwählen, da diese Sprache später auch bei der Nutzung von **TrainController**™ verwendet wird.

Bevor Sie **TrainController**™ nach der Installation starten, sollten Sie das Digitalsystem, mit dem Sie Ihre Modellbahn steuern, an den Computer anschließen und einschalten. Wie dies gemacht wird, entnehmen Sie bitte den Anweisungen des Herstellers Ihres Digitalsystems.

## **Programmstart**

Nach ordnungsgemäßer Installation sollte sich im Start-Menü Ihres Windows-Systems ein Eintrag befinden, mit dem Sie **TrainController**™ starten können.

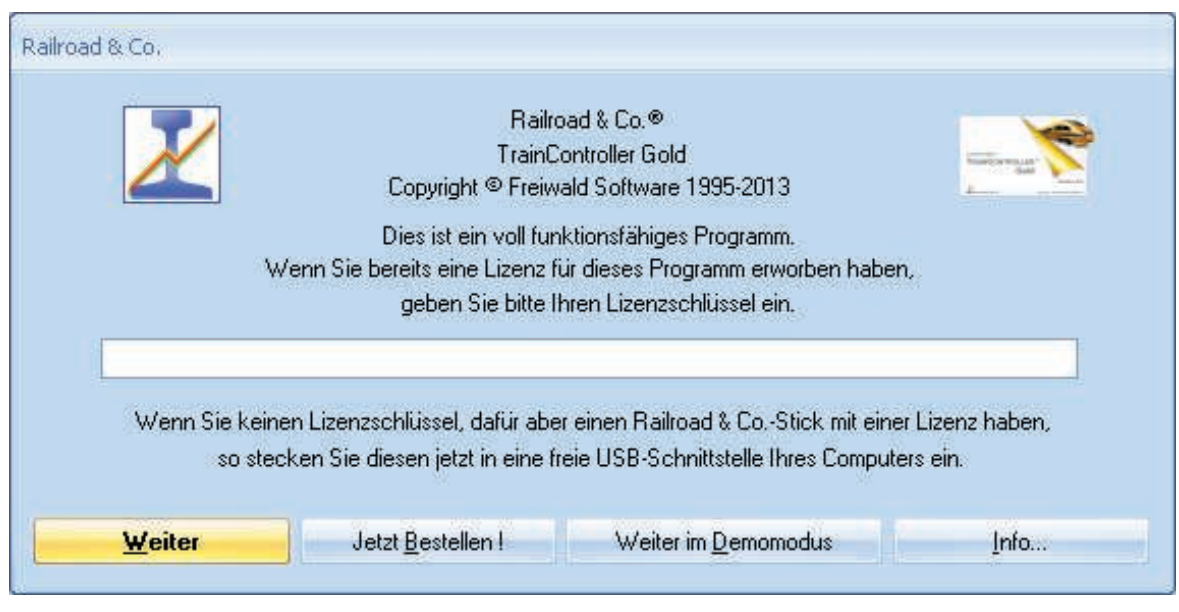

**Abbildung 2: Lizenzabfrage**

Nach dem Start von **TrainController**™ wird zunächst der Lizenzschlüssel abgefragt. Keine Sorge, falls Sie sich noch keine Lizenz erworben haben. Betätigen Sie **Weiter im Demomodus**, wenn Sie **TrainController**™ vor dem Kauf zunächst unverbindlich ausprobieren möchten.

Wenn Sie bereits eine Lizenz besitzen, so geben Sie den Lizenzschlüssel hier ein oder stecken Sie den Railroad & Co. USB-Stick mit Ihrer Lizenz in eine freie USB-Schnittstelle Ihres PCs ein. Drücken Sie dann auf **Weiter**.

Im nächsten Schritt wird das angeschlossene Digitalsystem in **TrainController**™ eingetragen. Normalerweise erscheint der unten abgebildete Bildschirm automatisch, wenn das Programm zum ersten Mal gestartet wird. Wenn dieser Schirm nicht erscheint, rufen Sie bitte das Kommando **Digitalsysteme einrichten** aus dem Menü **Railroad** auf.

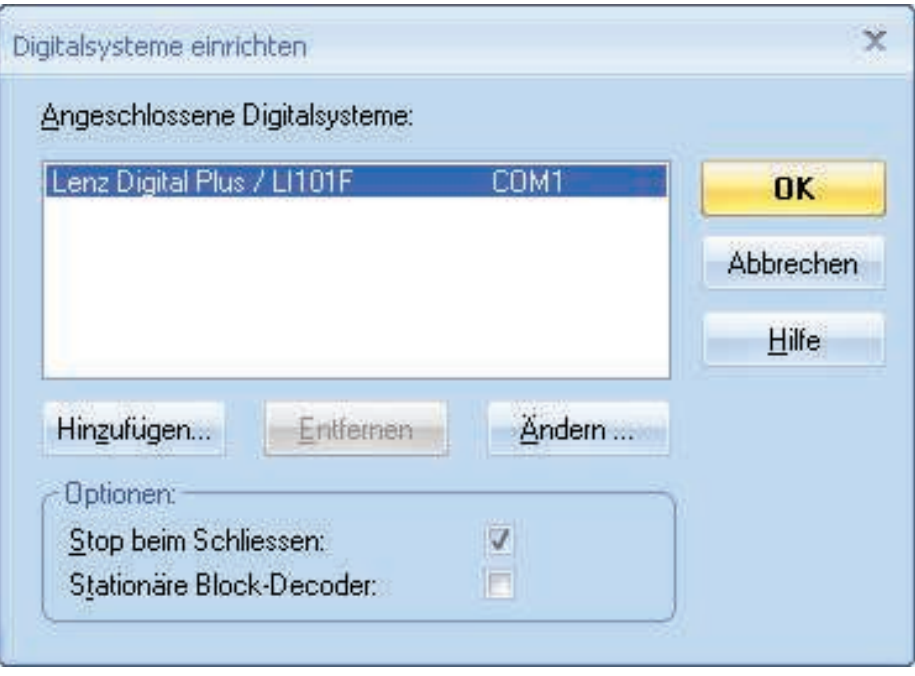

**Abbildung 3: Digitalsysteme einrichten**

Wenn das angezeigte Digitalsystem und/oder die serielle Schnittstelle nicht mit dem angeschlossenen Digitalsystem übereinstimmt, betätigen Sie **Ändern** zur Auswahl der korrekten Einstellungen.

Um zu testen, ob die Verbindung zu Ihrem Digitalsystem ordnungsgemäß funktioniert, drücken Sie abwechselnd die Kommandos **Start** und **Stop** aus dem Menü **Railroad**. Mit diesen Kommandos wird Ihr Digitalsystem gestartet bzw. ein Nothalt durchgeführt. Ihr Digitalsystem sollte nun korrekt auf diese Kommandos reagieren. Wenn dies nicht der Fall ist oder sogar irgendwelche Fehlermeldungen erscheinen, dann fahren Sie nicht fort, bevor dieses Problem behoben ist. Im Falle von Problemen in diesem Bereich prüfen Sie nochmals sehr sorgfältig, ob das Digitalsystem auch wirklich entsprechend der Anweisungen des Herstellers an den Computer angeschlossen ist.

Falls die bisher beschriebenen Schritte ordnungsgemäß durchgeführt wurden, so können Sie jetzt mit der eigentlichen Modellbahnsteuerung beginnen.